# ObjectiveTest ScoringServiceUserGuide

InformationSystemsandTechnology DawsonCollege V 3.0, Nov. 28, 2022

#### 1 Overview

IST offers a service for scanning and grading objective tests. This document outlines the procedure to be followed.

#### 2 Obtaining Blank Answer Sheets

AnswerSheets(alsocalled"Opscan"Sheets)maybeobtainedat 2H.12, between8:00amand6:00pm.

#### 3 Submitting Answers for Grading

Alongwith the completedanswer sheets, you must fill in a submission form and an OpscarMaster require your inpu

- a) Identifythat thissheetisthe Masterandthe coursenameat the top
- b) Shaden 0000001 in the student numberarea
- c) Shadein the groupnumberif applicable
- d) Write yournameat the top
- e) Shaden the answersarea.

#### 4 Getting Results

Depending on whether you indicated "Pickup" or "Send" on the submission form, results wilhbby internal mail or available at 2H.12.

Westriveto haveresultsavailablewithin the nextbusinessday.

## Dawson College - Opscan Submission Form

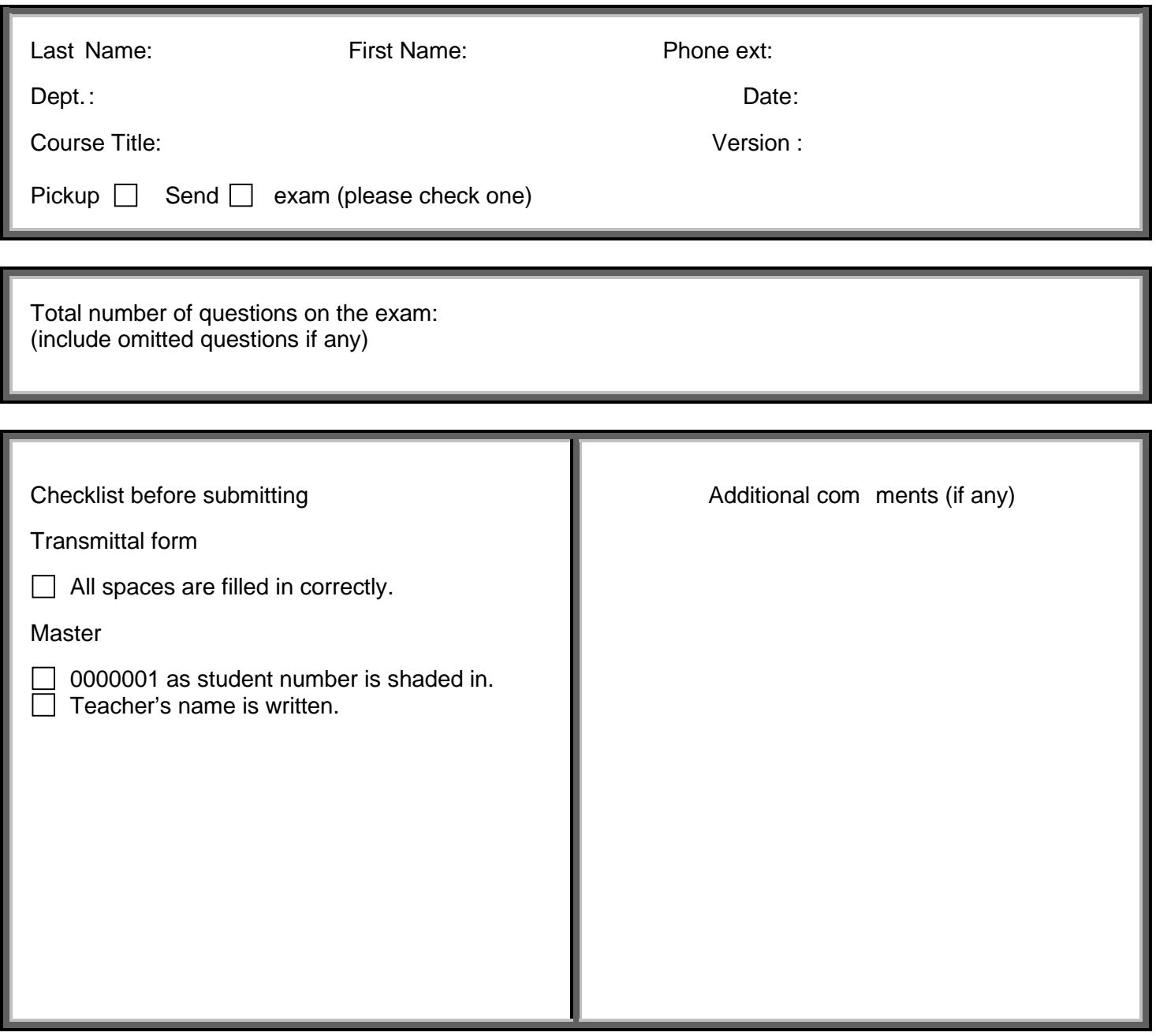

For any questions or inquiries please call extension HELP (4357)

This "Opscan Submission Form" can be obtained online at:

<https://www.dawsoncollege.qc.ca/information-systems-and-technology/docs-policies/forms/>

 $\overline{1}$   $\overline{1}$   $\overline{1}$ **NT** 

### Name:  $($ print $)$

 $\alpha$  i  $\mathbf{m}$  $\overline{\phantom{a}}$ 

 $t$  around Usump Smash II NEWSEL .......

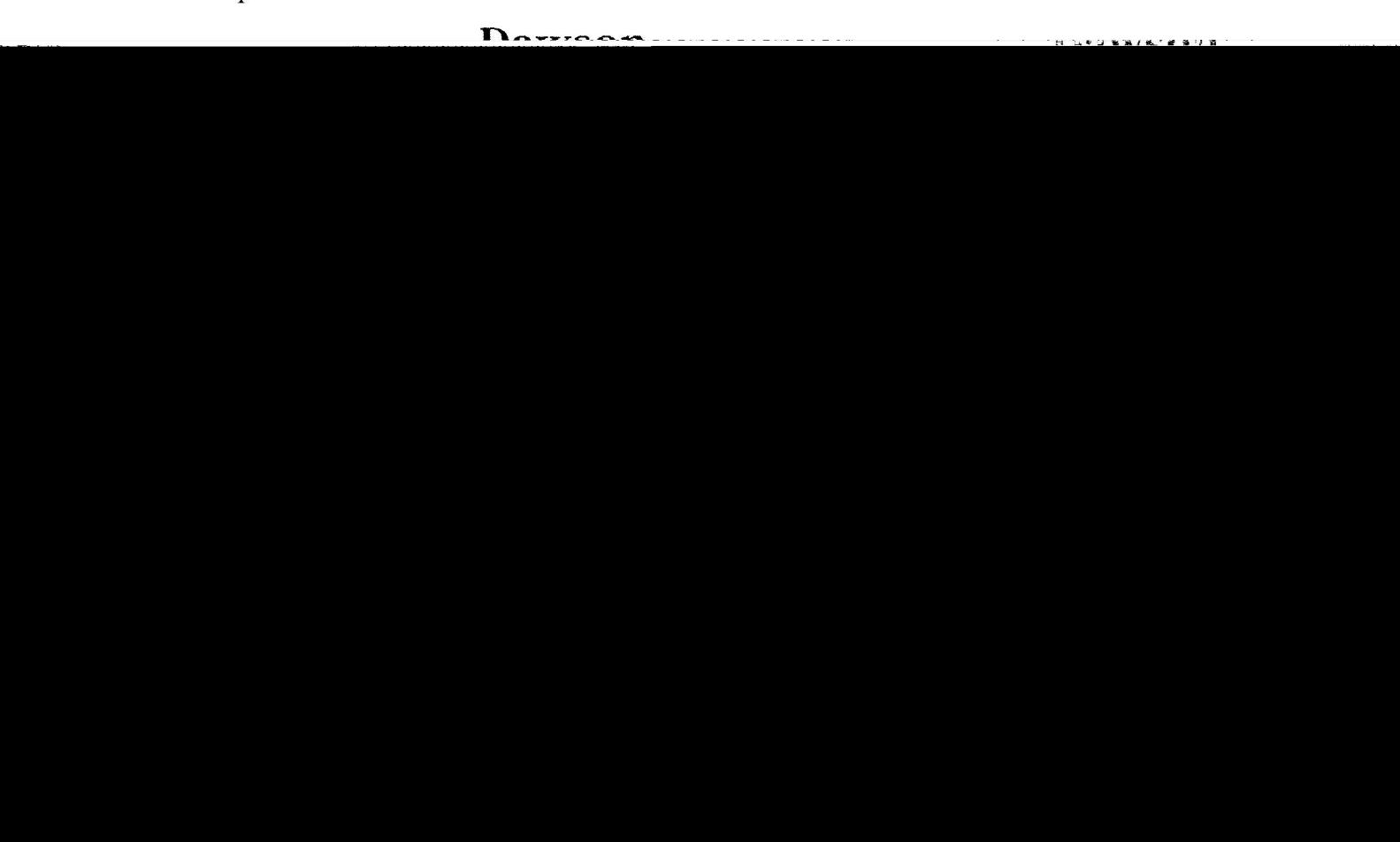